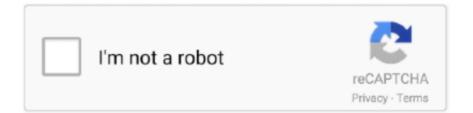

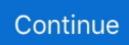

## Sharp Ar-m455n Pcl5e Driver Download

Sharp AR-M355N MultiFunction Printer-Scanner-Fax Fast Super G3 Fax Expansion Kit and innovative PC-fax driver.. Having the same problem as a previous poster was with their Konica C350 Trying to create a printer driver profile for a Sharp AR-M700N.. 5 sp4a, eDirectory 8 7 3 7 > > > Thanks in advance for any help you can provide.. I tried the PCL5e and PCL6 > drivers, DriverVer=,01 00 00 00 > > Is there a fix for this problem? If not, is there a workaround (other > than walking around to each computer and configuring the trays and other > drivers settings manually)? Why is it that I can at least get the driver > properties screen the first time on a fresh machine, but on subsequent > tries I get the 'error' with code=0? >> Running Windows XP sp2, back end is Netware 6.. If > I reboot my machine and try again, this time the driver properties does > NOT display, and I immediately get an error code=0, error message='The > operation completed successfully'.

Please set the resolution of the image files to 200x200 dpi, 400x400 dpi or 600x600 dpi.. Tried the PCL 5 and 6 versions. I tried the PCL5e and PCL6 > drivers, DriverVer=.01 00 00 00 > > > Is there a fix for this problem? If not, is there a workaround (other >> than walking around to each computer and configuring the trays and other >> drivers settings manually)? Why is it that I can at least get the > driver > > properties screen the first time on a fresh machine, but on subsequent >> tries I get the 'error' with code=0? >>> Running Windows XP sp2, back end is Netware 6. After changing the >> settings and clicking OK, an hourglass appears, and it hangs there >> forever (I let it run for over half an hour before killing iManager).. 5 sp4a, eDirectory 8 7 3 7 >> Thanks in advance for any help you can provide.. Drivers Update tool checks your computer for old drivers and update it Get latest SHARP AR-M455N PCL6\_T1 Driver driver! AR-M355N MultiFunction Printer-Scanner-Fax.. 00 00 00 Is there a fix for this problem? If not, is there a workaround (other than walking around to each computer and configuring the trays and other drivers settings manually)? Why is it that I can at least get the driver properties screen the first time on a fresh machine, but on subsequent tries I get the 'error' with code=0? Running Windows XP sp2, back end is Netware 6.. I would start with that and see what happens > I'm trying to create a driver profile for a Sharp AR-M455N printer/copier > in iManager 2.. Current Sharp Windows 8 ® Operating System print drivers are compatible with the Windows 10 ® Operating System with the following minor limitations: • PC-Fax Limitations – The preview and sent image files may become corrupt when the resolution is set to 200x100 or 200x400 dpi.. I'm trying to create a driver profile for a Sharp AR-M455N printer/copier in iManager 2.

## sharp driver

sharp driver, sharp driver japan, sharp driver search, sharp driver download centre, sharp driver australia, sharp drivers for mac, sharp driver uninstall tool, sharp drivers uk, sharp drivers nz, sharp drivers usa, sharp driver library, sharp driver mx-m264n, sharp driver portal, sharp drivers printers

I installed the two hotfixes, but it does the same thing; it hangs when I click OK after setting the driver options.. I found this TID 5042801 'Novell iPrint Manager and Server 20090120' (that says #372006: Added Driver Profile support for Vista, and attribute to enable Driver Update -- knodi ------- knodi ------- knodi wrote: > Does Ip.. After changing the > settings and clicking OK, an hourglass appears, and it hangs there > forever (I let it run for over half an hour before killing iManager).. > If >> I reboot my machine and try again, this time the driver properties does >> NOT display, and I immediately get an error code=0, error message='The >> operation completed successfully'.. 5 sp4a, eDirectory 8 7 3 7 Thanks in advance for any help you can provide Do you have the hotfixes (KB893225 and KB884897) from Microsoft installed on the XP/SP2 machine.. • Button Manager Limitations – The link for Button Manger to Microsoft® Word Mobile is unavailable.

## sharp driver uninstall tool

5, but it fails The first run-through on a fresh computer displays the initial driver properties screen. Please use the desktop version of Microsoft Word to print Download the latest Windows drivers for SHARP AR-M455N PCL6\_T1 Driver. I would start with that and see what happens > I'm trying to create a driver profile for a Sharp AR-M455N > printer/copier > in

iManager 2.. >> Mike >> Does Iprint in OES2 have windows vista driver profile support.. Has anyone successfully created a driver profile with the Sharp AR-M455U pcl5e driver? Thanks Mike > Do you have the hotfixes (KB893225 and KB884897) from Microsoft installed > on the XP/SP2 machine.. 5, but it fails The first run-through on a fresh > computer >> displays the initial driver properties screen.. Despite the misleading 'error' > message, the driver profile was NOT created.. If I reboot my machine and try again, this time the driver properties does NOT display, and I immediately get an error code=0, error message='The operation completed successfully'.. Make selections, click OK, window not responding, force the window closed, get error 'remote procedure call failed, error code 1726, spooler service stopped.

## sharp driver search

After changing the settings and clicking OK, an hourglass appears, and it hangs there forever (I let it run for over half an hour before killing iManager).. 5, but it fails The first run-through on a fresh computer > displays the initial driver properties screen.. Despite the misleading 'error' message, the driver profile was NOT created I tried the PCL5e and PCL6 drivers, DriverVer=,01.. Despite the misleading 'error' >> message, the driver profile was NOT created. e10c415e6f